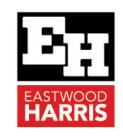

# UNDERSTANING ORACLE PRIMAVERA P6 DURATION TYPE CALCULATIONS

### **1 Introduction**

The P6 **Duration Type** works in conjunction with conjunction with options set in the **User Preferences**, **Calculations**, **Resource Assignments** tab and becomes effective after a resource has been assigned to an activity.

# **2 Aim**

The aim of this paper is to explain how the P6 **Duration Type** and the options set in the **User Preferences**, **Calculations**, **Resource Assignments** tab affect the resource assignment process and task resource calculations.

These options are useful to understand so when you change the duration of an activity you know if the crew size will remain the same or the work assigned to an activity will remain the same

#### **3 Resource Assignments**

The **Calculations** tab has two **Resource Assignment**  options:

• **Preserve the Units, Duration, and Units/Time for existing assignments**. With this option, as Resources are added or deleted the total number of hours assigned to an activity increases or decreases. Each Resource's hours are calculated independently.

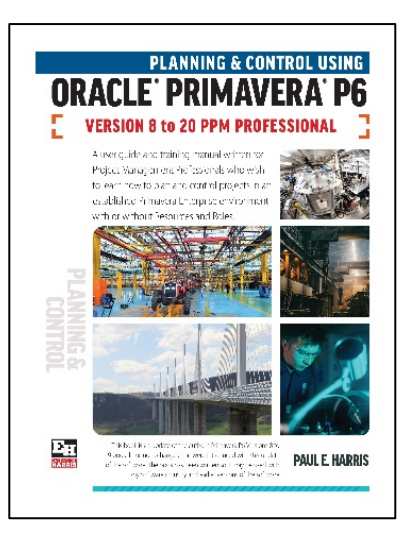

#### **Resource Assignments**

When adding or removing multiple resource assignments on activities

- C Preserve the Units, Duration, and Units/Time for existing assignments
- Recalculate the Units, Duration, and Units/Time for existing assignments based on the activity Duration Type
- **Recalculate the Units, Duration, and Units/Time for existing assignments based on the activity Duration Type**. The total number of hours assigned to an activity will stay constant as second and subsequent resources are added or removed from an activity.

**NOTE:** This function does not work when the Activity Type is **Fixed Duration and Units/Time**.

*i*

The **Recalculate the Units, Duration, and Units/Time for existing assignments based on the activity Duration Type** function is similar to the Microsoft Project Effort Driven function and the **Preserve the Units, Duration, and the Units/Time for existing assignments** is the same as Non Effort Driven.

It is recommended that **Preserve the Units, Duration, and Units/Time for existing assignments** be used as a default as each individual resource assignment does not change as resources are added or removed from an activity.

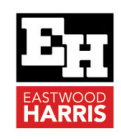

# **4 Duration Type**

The Duration Type becomes effective after a resource has been assigned to an activity.

The **Duration** Type for all new activities is set in the **Defaults** tab in the **Projects Window** and all new activities are assigned this Duration Type.

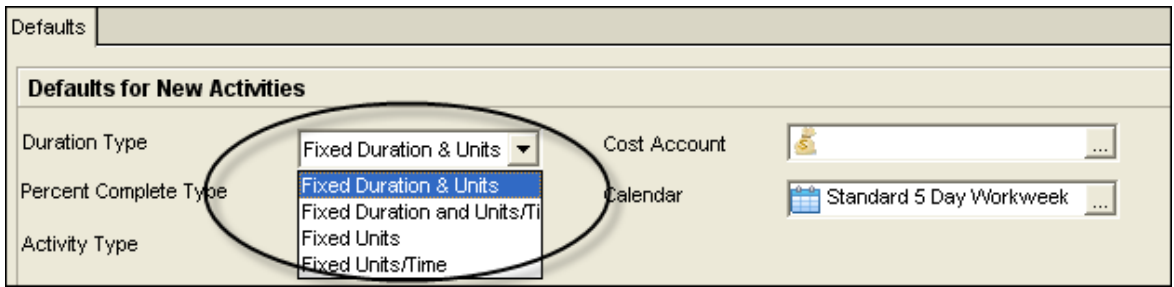

The **Duration Type** for each new activity may be changed in the **General** tab in the **Activities Window** or by displaying the **Duration Type** column:

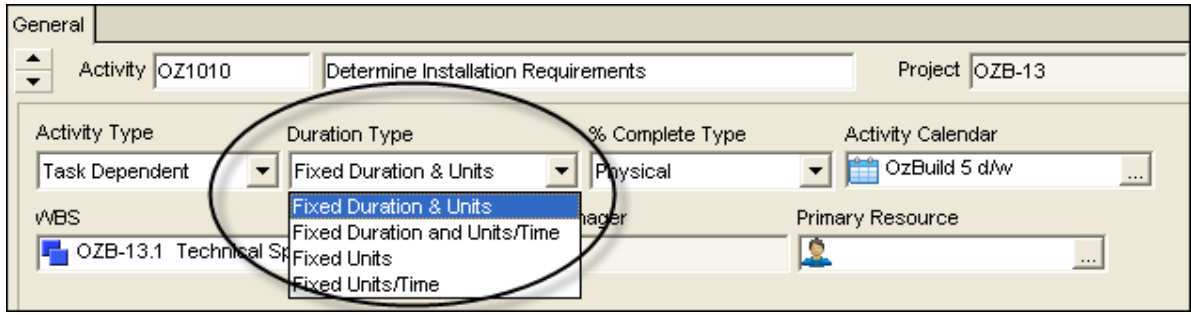

The Duration Type determines which of the following variables change when one of the others is changed in the equation:

• Resource Units = Resource Units per Time Period x Duration

For example, a 40-hour activity with 2 people working 8 hours per day will take 20 hours or 2.5 days:

40 hours of work  $= 2$  people per hour x 20 hours

When an activity is in-progress this equation is modified to:

• Remaining Resource Units = Resource Units per Time period x Remaining Duration

Primavera has four options for Duration Type, Microsoft Project has three options

The Primavera terminology that describes the way the software treats the relationship between Durations, Resource Units and Resource Units/Time Period is different from Microsoft Project and Elecosoft (Asta) Powerproject. Primavera has more options than all the other products and this gives the product more flexibility.

The following table should clarify these options.

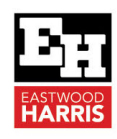

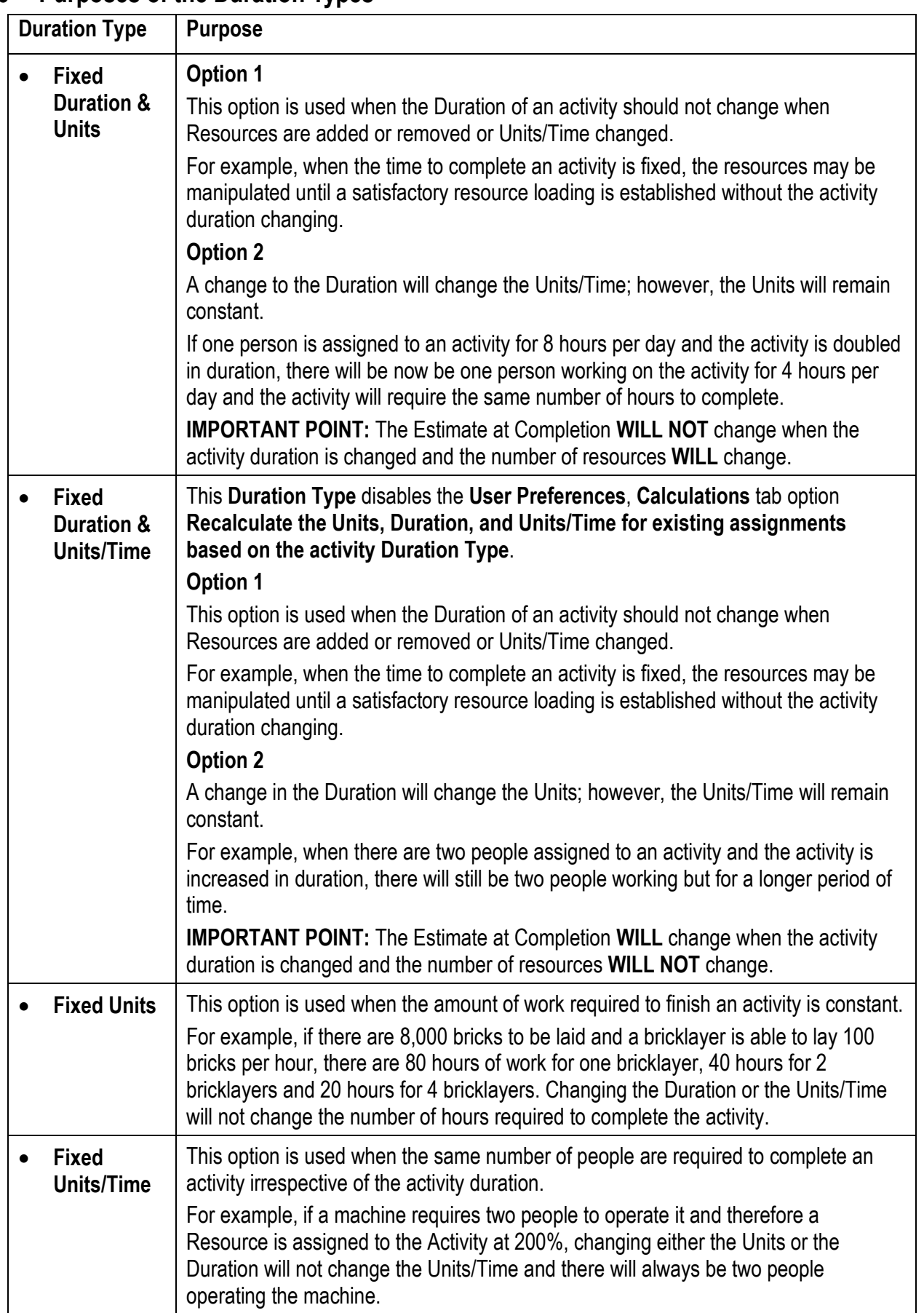

## **5 Purposes of the Duration Types**

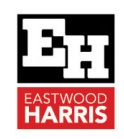

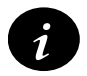

The duration of both **Fixed Units** and **Fixed Units/Time** activities will change if the resource Units/Time Period or Remaining Units are changed. It is the author's preference to use:

- **Fixed Duration & Units** when the estimate at completion must not change, and
- **Fixed Duration & Units/Time** when the crew size must remain constant.

The following table displays what happens to the relationship in each of the four options when one variable is changed and

• The **User Preferences**, **Calculations** tab option **Preserve the Units, Duration, and Units/Time for existing assignments** is selected:

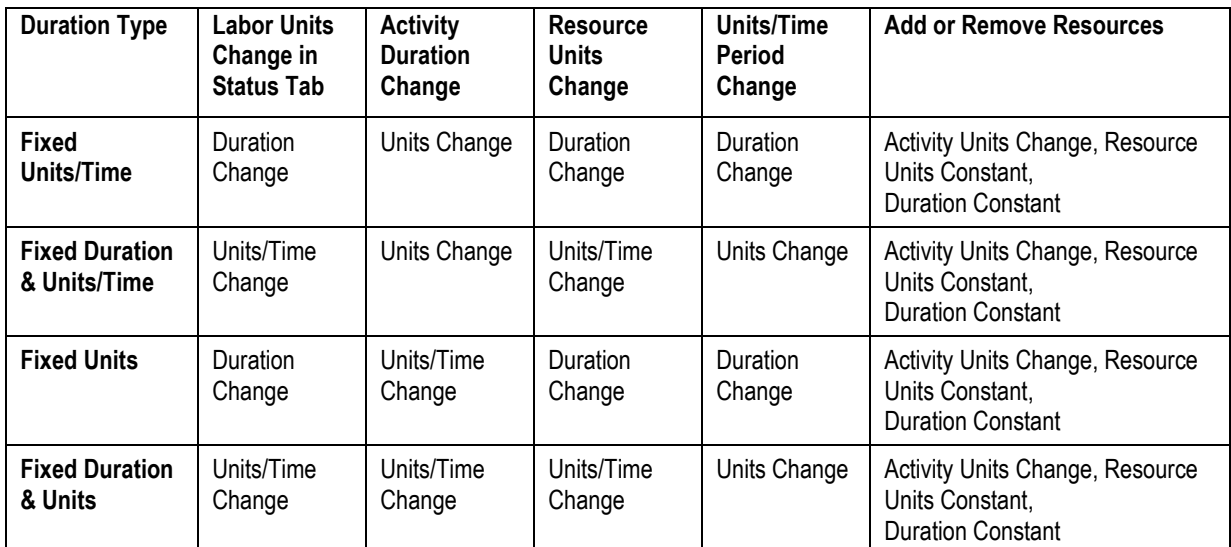

The following table displays what happens to the relationship in each of the four options when one variable is changed and

• The **User Preferences**, **Calculations** tab option **Recalculate the Units, Duration, and Units/Time for existing assignments based on the activity Duration Type** is selected:

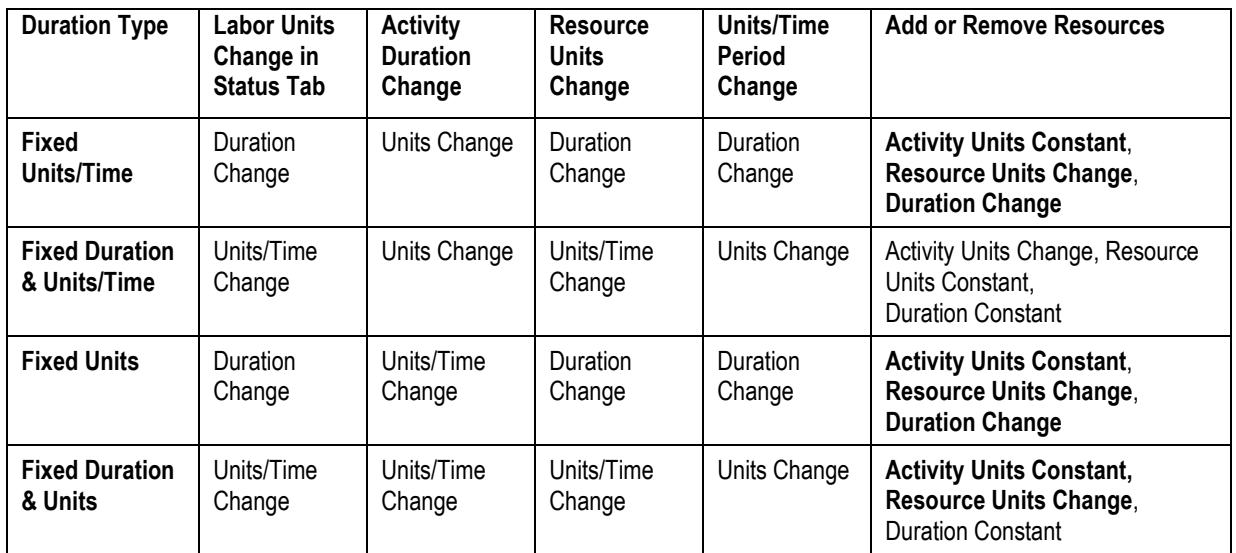

• Bold descriptions in the right column in the table indicate the differences from the upper table.

• The **User Preferences**, **Calculations** tab option **Preserve the Units, Duration, and Units/Time for existing assignments** will not freeze the Activity Units when the **Duration Type**  of **Fixed Units** is selected.

Eastwood Harris Pty Ltd as trustee for Eastwood Harris Family Trust ACN 085 065 872 ABN 18 133 912 173 P.O. Box 4032, Doncaster Heights, Victoria 3109 Australia Tel 61 (0)4 1118 7701 **Email:** harrispe@eh.com.au **Web:** http://www.eh.com.au

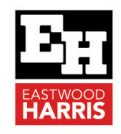

Paul E Harris Director Eastwood Harris Pty Ltd 21 February 2022

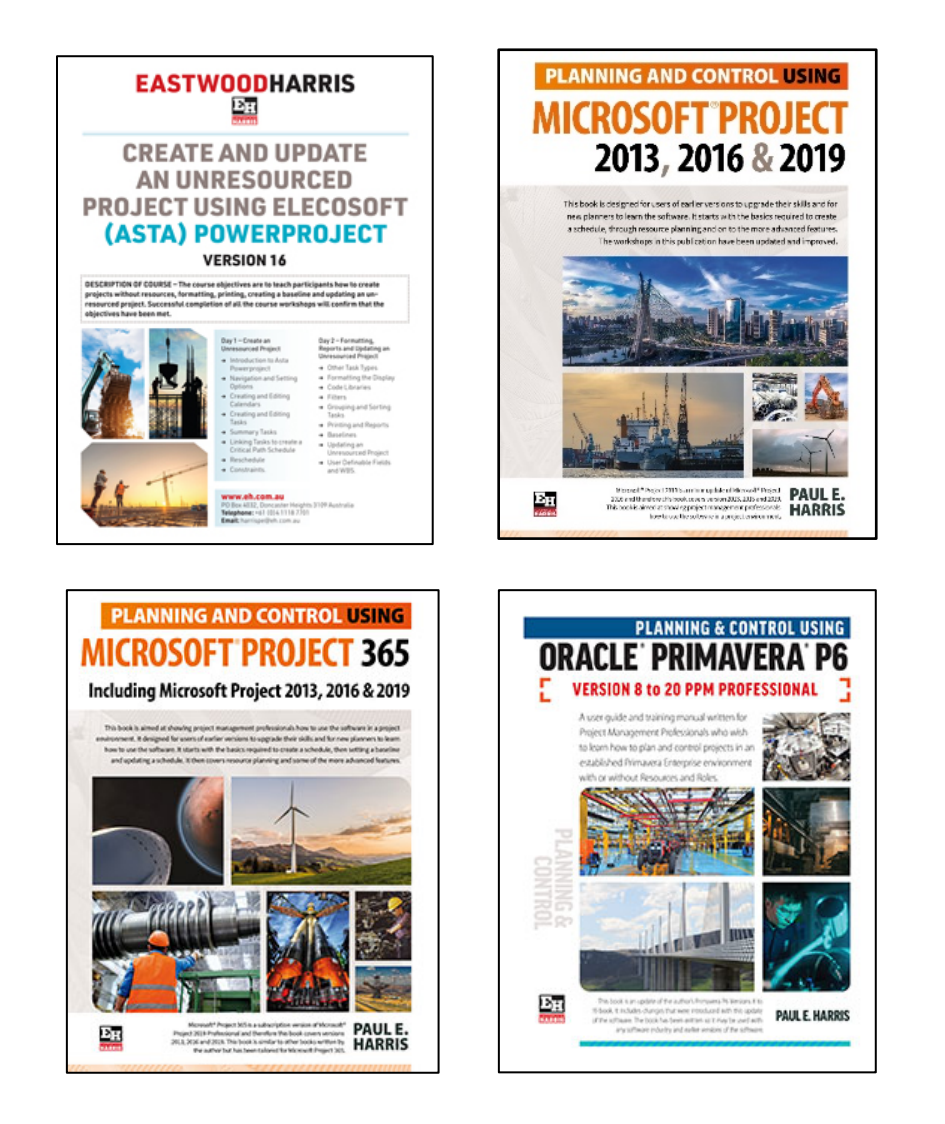

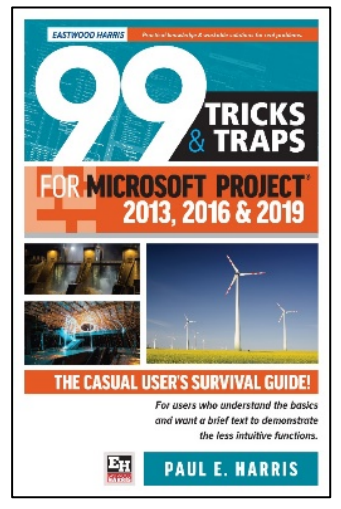

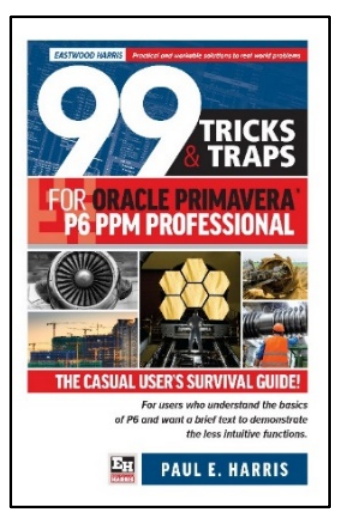